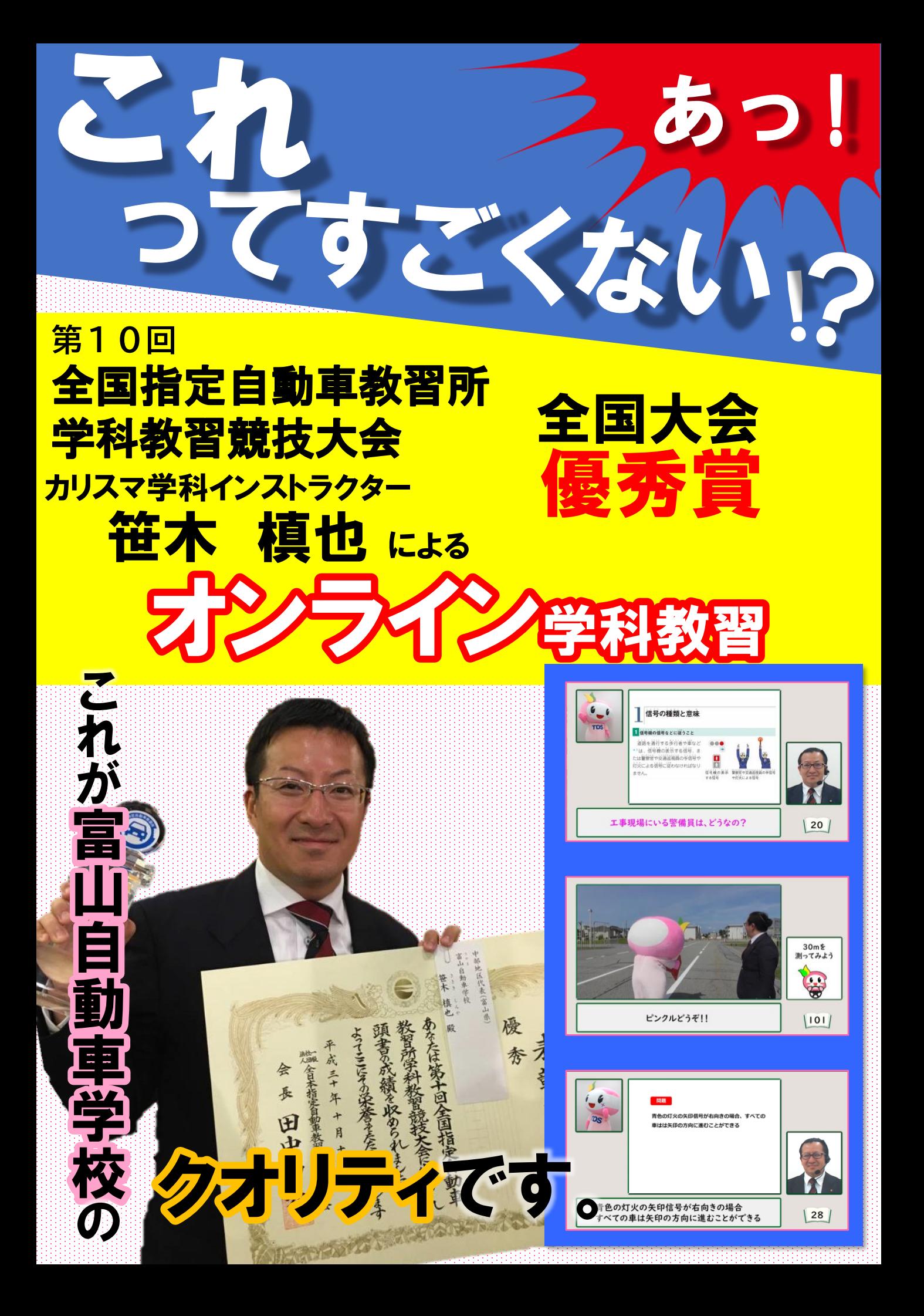

## オンライン学科受講について

①オンライン学科受講時に必要なもの

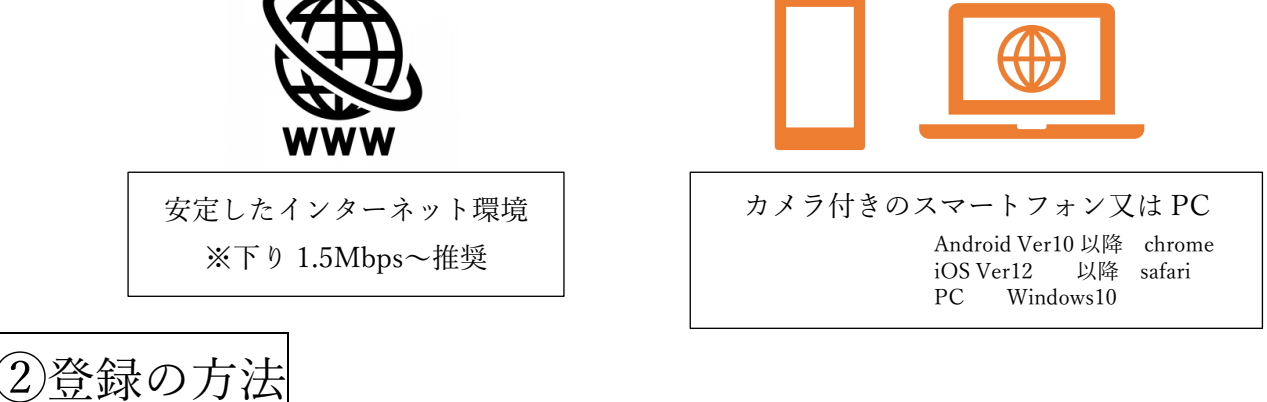

(1)入校時にお配りした QR コードを読み取り、

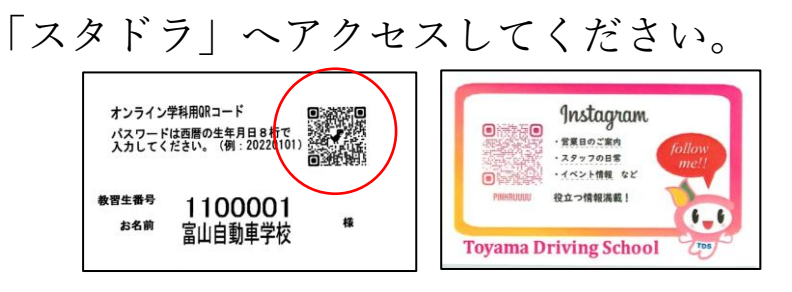

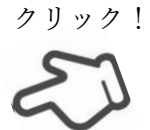

PCの方は https://toyama-ds.menkyo-school.com/

(2)教習生番号とパスワード(西暦の生年月日)を

入力してログインしてください。

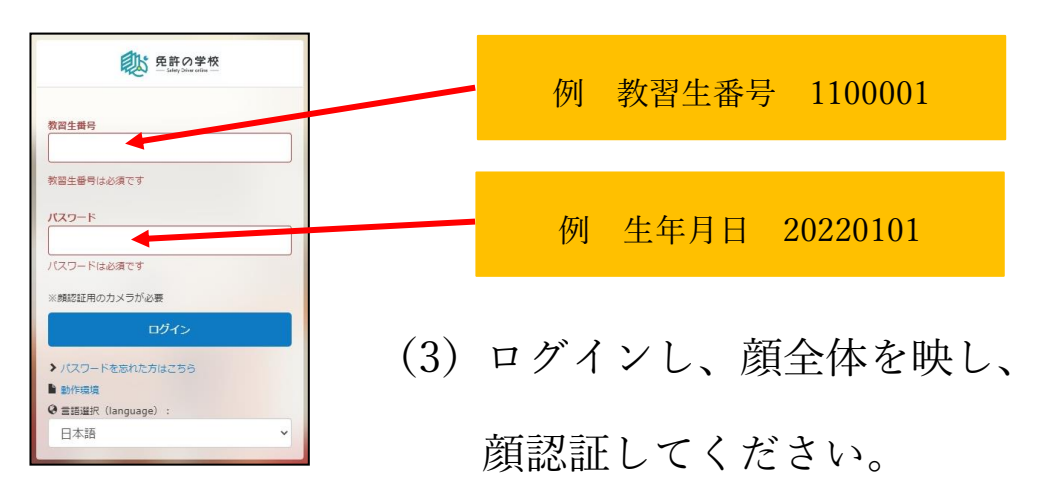

## オンライン学科を受講する上での注意事項

オンライン学科はいつでもどこでも受講できるのがメリットです。しかし、 通常の学科と同じ環境で受講していただくことが必須となります。 受講状況は録画され、スタッフによる確認及び、AI解析により受講の成 立・不成立が判断されます。

【教習不成立(再受講)になる例】

- ⚫ スタッフによる確認またはAIの顔認証システムにより教習が無 効であると判断された時。(50分間の中でランダムにAI判定 を行います。)
- ⚫ 受講中にほかの作業や閲覧、電話への応対を行った場合や、画面 から離れたため、再認証の指示に従わなかった場合。
- 通信が途絶えた場合、又は受講完了にならなかった場合。(シス テム異常、機械の故障、通信状況の不具合、バッテリーが切れた 等)
- 画像添付などのなりすまし。(静止画、写真等)
- 他のスマートフォン、タブレット、パソコンの操作をしながらの 受講。
- 食事、飲酒、喫煙をしながらの受講(水分補給を除く)。
- 歩行、車などで移動しながらの受講。

【その他の注意】

- ⚫ 第二段階の「1.危険予測ディスカッション」「2-2.3.4 応急救護」 は対面での受講に限ります。【予約制】
- ⚫ 一つの画面で複数人が受講することはできません。
- ⚫ 当校が配信する学科の映像を撮影・録音・録画すること、及び SNS へ投稿することは禁止いたします。
- ⚫ 受講確認、教習原簿への押印は受講された翌日の朝に行います。 例:8月8日午後3時に受講 → 8月9日の朝に確認・押印
- 各段階で受講期限を設けておりますので計画的に受 てください。期限までに受講が確認できない方は をキャンセルさせていただきます

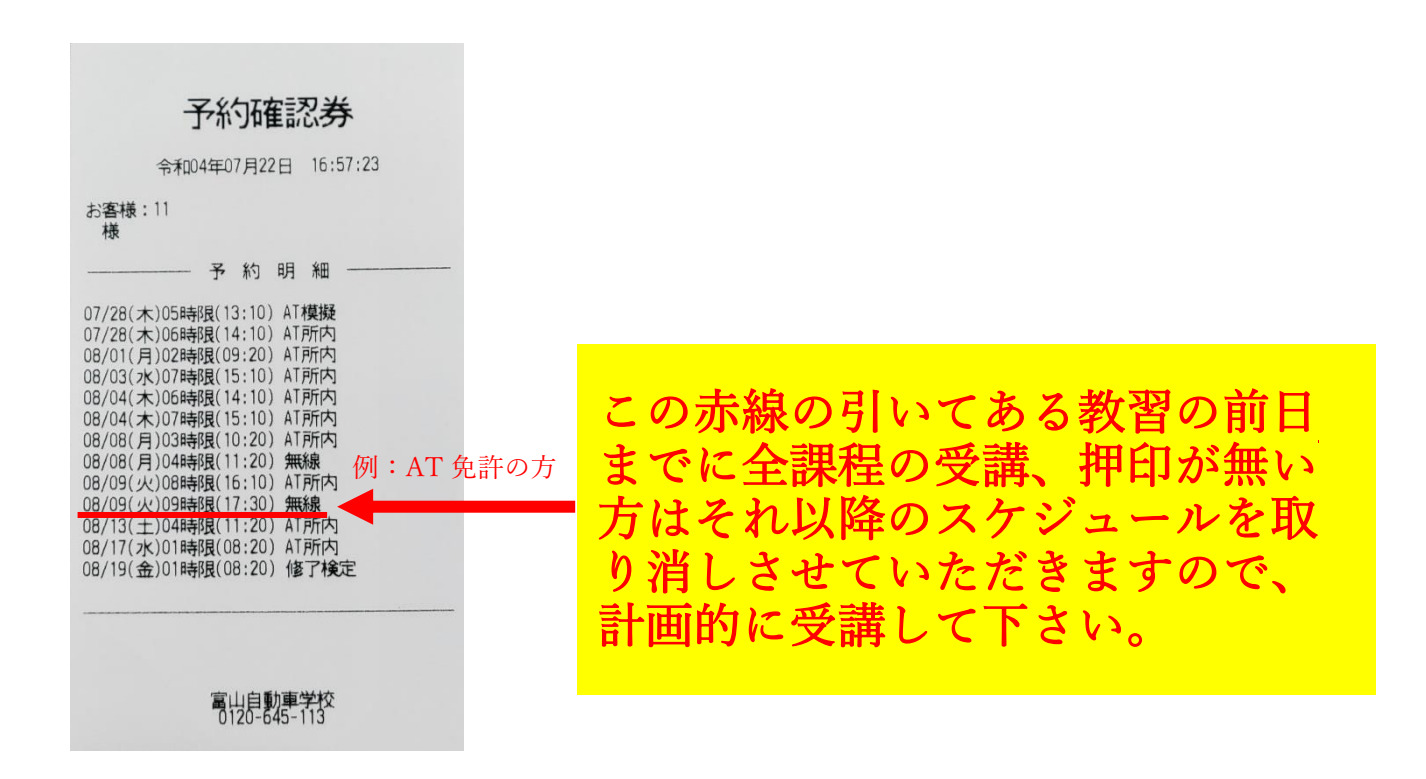